# "لطعم طخلا لوكوتورب" ءاطخأ فاشكتسأ POS تاهجاو ىلع اهحالصإو  $\overline{\phantom{a}}$

## المحتويات

[المقدمة](#page-0-0) [show interface pos أمر ترجمة](#page-0-1) [نظرة عامة على مكدس بروتوكول POS](#page-1-0) [إستخدام أوامر debug](#page-1-1) [بروتوكول الخط معطل مع HDLC](#page-2-0) [بروتوكول الخط معطل مع PPP](#page-3-0) [تكوين الارتباط](#page-4-0) [صيانة الارتباط \(باستخدام رسائل تنشيط الاتصال\)](#page-4-1) [إنهاء الارتباط](#page-5-0) [نموذج تسلسل أستكشاف الأخطاء وإصلاحها](#page-6-0) [ملاحظات أستكشاف الأخطاء وإصلاحها](#page-11-0) [إختبارات الاسترجاع](#page-12-0) [حالة بروتوكول الخط مع APs](#page-12-1) [مشكلات معروفة](#page-13-0) [معلومات ذات صلة](#page-13-1)

## <span id="page-0-0"></span>المقدمة

يوضح هذا المستند كيفية أستكشاف أخطاء حزمة عبر واجهة موجه POS (SONET (التي تحتوي على حالة بروتوكول خط من "down" وإصلاحها.

وبالإضافة إلى المساعدة في التعرف على أن بروتوكول الخط معطل، فإنه يشرح أوامر show وdebug المستخدمة لاستكشاف أخطاء كل من بروتوكول الاتصال من نقطة إلى نقطة (PPP (والتحكم في إرتباط البيانات عالي المستوى (HDLC (وإصلاحها. كما أنها تصلك من خلال سيناريو نموذجي لاستكشاف الأخطاء وإصلاحها يعتمد على إعداد معملي موثق.

# <span id="page-0-1"></span>show interface pos أمر ترجمة

لأغراض المستند، يكون إخراج أمر show interface pos كما يبدي هذا الإخراج. لاحظ الأجزاء المبرزة من العرض والتعليقات:

RTR12410-2#**show interface pos 6/0 POS6/0 is up, line protocol is down**  *The line protocol is down* . Hardware is Packet over SONET MTU 4470 bytes, BW 2488000 Kbit, *---!* DLY 100 usec, rely 255/255, load 1/255 **Encapsulation HDLC, crc 32, loopback not set (***The loopback has not been set.* **Keepalive set (10 sec** *---! The keepalive is set as every ten seconds.* Scramble disabled Last input never, output *---!* 00:00:05, output hang never Last clearing of "show interface" counters never Queueing strategy:

fifo Output queue 0/40, 0 drops; input queue 0/75, 0 drops 5 minute input rate 0 bits/sec, 0 packets/sec 5 minute output rate 0 bits/sec, 0 packets/sec 0 packets input, 0 bytes, 0 no buffer Received 0 broadcasts, 0 runts, 0 giants, 0 throttles 0 parity 0 input errors, 0 CRC, 0 frame, 0 overrun, 0 ignored, 0 abort 3 packets output, 1074 bytes, 0 underruns 0 output errors, 0 applique, 1 interface resets 0 output buffer failures, 0 output buffers swapped out 2 carrier transitions

يشير مرجع أوامر Cisco IOS® إلى أن حالة حقل بروتوكول الخط "تشير إلى ما إذا كانت عمليات البرامج التي تتعامل مع بروتوكول الخط تعتبر الخط قابلا للاستخدام (أي أن رسائل keepalives ناجحة) أو ما إذا كان قد تم إسقاطه بواسطة المسؤول."

الحقول الهامة الأخرى في إخراج show interface pos هي:

- **التضمين**—طريقة التضمين المعينة إلى الواجهة.
- الاسترجاع يشير إلى ما إذا كان الاسترجاع معينا.
- keepalive يشير إلى ما إذا كانت رسائل keepalives تم تعيينها.

# <span id="page-1-0"></span>نظرة عامة على مكدس بروتوكول POS

يوضح هذا المخطط مكدس البروتوكول المستخدم على واجهة نقطة البيع.

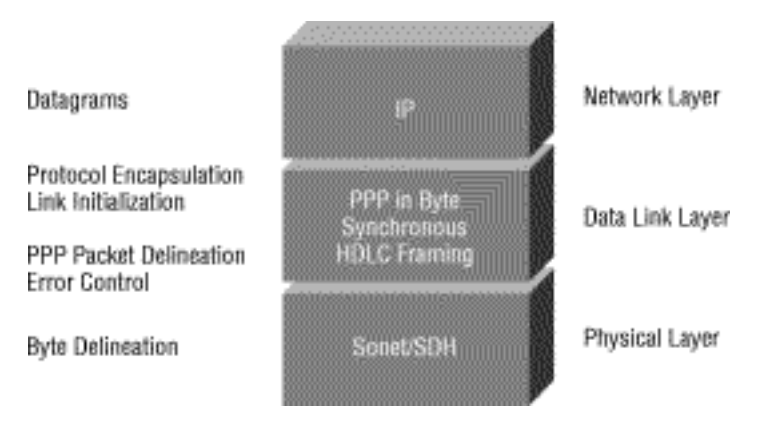

تدعم واجهات POS عمليات تضمين متعددة - HDLC و PPP وترحيل الإطارات. وبالتالي، فإن الحزمة عبر SONET هي PPP بشكل أكثر دقة عبر SONET أو HDLC عبر SONET. لا يغطي هذا المستند تضمين ترحيل الإطارات.

يرتبط PPP و HDLC إرتباطا وثيقا ويشتركان في هذه الخصائص:

- توفير هيكل إطار مع رؤوس ومقطوفات. توفر المقطورة إمكانية التحقق من الأخطاء.
- قم بتوفير تحديد الإطار، والذي يحدد المستقبل حيث تبدأ الحزمة والإطار وتنتهي بالضبط. في HDLC و PPP، يتم توفير تحديد الإطارات عن طريق نقش تعبئة خاص بين الإطارات أو نقش خامل. النمط هو E7x،0 أو 0111 .110
	- قم بتحديد حد أدنى وأقصى لطول الحزمة.
	- نقل حزم IP وتوفير طريقة للمستقبلين لتحديد النوع الدقيق للحزمة داخل الإطار القادم.

ومع ذلك، على الرغم من إرتباطها الوثيق، فإن PPP و HDLC ليسا متشابهين، ويتم إستخدام أوامر تصحيح أخطاء مختلفة لاستكشاف أخطاء بروتوكول الخط وإصلاحها.

# <span id="page-1-1"></span>إستخدام أوامر debug

يوفر إخراج أوامر EXEC المميزة المتنوعة لتصحيح الأخطاء معلومات تشخيصية مرتبطة بحالة البروتوكول ونشاط الشبكة للعديد من أحداث الشبكات البينية.

تحذير: نظرا لأن إخراج تصحيح الأخطاء يتم تعيينه كأولوية عالية في عملية وحدة المعالجة المركزية، فقد يؤدي ذلك

إلى جعل النظام غير قابل للاستخدام. ولهذا السبب، أستخدم أوامر تصحيح الأخطاء فقط لاستكشاف أخطاء معينة وإصلاحها أو أثناء جلسات أستكشاف الأخطاء وإصلاحها مع موظفي الدعم الفني من Cisco. علاوة على ذلك، من الأفضل إستخدام أوامر **تصحيح الأخطاء** أثناء فترات انخفاض حركة مرور الشبكة وعدد أقل من المستخدمين. يقلل تصحيح الأخطاء خلال هذه الفترات من أحتمالية تأثير **زيادة** عمليات معالجة أمر **تصحيح الأخطاء** على إستخدام النظام. عندما تنتهي باستخدام أمر debug، تذكر أنه يعطله باستخدام الأمر debug no المحدد أو باستخدام الأمر debug no .all

تكون أوامر تصحيح الأخطاء هذه مفيدة عندما تقوم باستكشاف أخطاء واجهة POS وإصلاحها. يتم توفير مزيد من المعلومات حول وظيفة ومخرجات كل من هذه الأوامر في منشورات مرجع أمر تصحيح الأخطاء من Cisco:

- debug serial interface—يتحقق مما إذا كانت حزم keepalive الخاصة ب HDLC تزيد ام لا. إذا لم تكن كذلك، توجد مشكلة توقيت محتملة على بطاقة الواجهة أو في الشبكة.
- debug ppp negotiation يعرض حزم PPP المرسلة أثناء بدء تشغيل PPP، حيث يتم التفاوض مع خيارات .PPP
- debug ppp packet يعرض حزم PPP التي يتم إرسالها واستقبالها. يعرض هذا الأمر مكبات حزم منخفضة المستوى.
	- تصحيح أخطاء PPP—يعرض أخطاء PPP) مثل الإطارات غير القانونية أو ذات التكوين الخاطئ) المرتبطة بالتفاوض حول اتصال PPP وتشغيله.

راجع <u>[أستكشاف أخطاء الخط التسلسلي وإصلاحها](//www.cisco.com/en/US/docs/internetworking/troubleshooting/guide/tr1915.html)</u> للحصول على مزيد من المعلومات.

# <span id="page-2-0"></span>بروتوكول الخط معطل مع HDLC

HDLC هو نوع التضمين الافتراضي على واجهة موجه نقطة البيع. إن HDLC هو معيار دولي، ولكن تطبيقات الموردين تختلف من حقل واحد أو أكثر أو الرأس أو المقطورة من حيث الحجم والتنسيق. وتناقش مواصفات -253GR TeleOrdia، التي تحدد SONET، رسم خرائط HDLC عبر SONET) انظر الإصدار ،3 القسم ،3.4.2.3 .3-59pp(. يحدد أن إطار HDLC يجب أن تتم محاذاته بايت مع إطار SONET، ويحدد أيضا تشويش مزامن ذاتي، وفحص تكرار دوري (CRC(، واستخدام حشو علامة HDLC كتعبئة بين الإطارات لتأخذ في الاعتبار الطبيعة المتغيرة لإطارات HDLC القادمة.

إذا أظهر الأمر pos interface show أن الخط والبروتوكول معطلان باستخدام عملية كبسلة HDLC، فيمكنك إستخدام أمر <u>debug serial interface</u> لعزل مشكلة خط كسبب لفشل الاتصال. يستخدم HDLC رسائل keepalives ويبلغ عن قيم ثلاثة عدادات في إخراج تصحيح الأخطاء:

● myseq —يزيد بمقدار واحد في كل مرة يرسل الموجه حزمة keepalive إلى الموجه البعيد.

min—تعكس قيمة عداد minesen آخر رقم لتسلسل myseq اعترف الموجه البعيد باستلامه من الموجه. يقوم ● الموجه البعيد بتخزين هذه القيمة في العداد المرئي الخاص به وإرسال هذه القيمة في حزمة keepalive إلى الموجه.

● YouSEE —يعكس قيمة رقم التسلسل الرئيسي الذي استلمه الموجه في حزمة keepalive من الموجه البعيد. إذا لم تتزايد قيم keepalive في حقول mineseq و see و myseen في كل سطر تالي من الإخراج، فهناك مشكلة في نهاية واحدة من الاتصال. عندما يتجاوز الفرق في القيم في حقلي myseq و minesen ثلاثة، فإن السطر يذهب إلى الأسفل ويتم إعادة تعيين الواجهة.

وهذا نموذج إخراج من أمر debug serial interface لاتصال HDLC عندما يتم إستلام رسائل keepalives بشكل صحيح بواسطة كلا النهايتين. *Local router sees a remote keepalive with a sequence number of 1.* Oct 31 11:47:26: POS4/0: *---!* HDLC myseq 181, mineseen 181\*, yourseen 2, line up Oct 31 11:47:36: POS4/0: HDLC myseq 182, mineseen 182\*, yourseen 3, line up Oct 31 11:47:46: POS4/0: HDLC myseq 183, mineseen 183\*, yourseen 4, line up Oct 31 11:47:56: POS4/0: HDLC myseq 184, mineseen 184\*, yourseen 5, line up Oct 31 11:48:06: POS4/0: HDLC myseq 185, mineseen 185\*, yourseen 6, line up *!--- Keepalives are .sent every 10 seconds by default. !--- Both sides report incrementing sequence numbers* وهذا نموذج إخراج من أمر interface serial debug لاتصال HDLC عند إيقاف تشغيل الواجهة البعيدة وحالات فقد الواجهة المحلية لأكثر من ثلاثة رسائل keepalive.

#hswan-12008-2a Oct 31 11:49:46: POS4/0: HDLC myseq 195, mineseen 192, yourseen 13, line down ,Oct 31 11:49:47: %LINEPROTO-5-UPDOWN: Line protocol on Interface POS4/0 changed state to down *The local router has failed to receive three keepalives and !--- brings down the line ---! protocol. Note the difference between !--- "myseq 195" and "mineseen 192".* Oct 31 11:49:56: POS4/0: HDLC myseq 196, mineseen 192, yourseen 13, line down Oct 31 11:50:06: POS4/0: HDLC myseq 197, mineseen 192, yourseen 13, line down Oct 31 11:50:16: POS4/0: HDLC myseq 198, mineseen 192, yourseen 13, line down Oct 31 11:50:26: POS4/0: HDLC myseq 199, mineseen 192, yourseen 13, line down Oct 31 11:50:36: POS4/0: HDLC myseq 200, mineseen 0\*, yourseen 1, line up Oct 31 11:50:37: %LINEPROTO-5-UPDOWN: Line protocol on Interface POS4/0, changed state to up *!--- After you execute the* **no shut** command on the remote router, !--- the local router receives a keepalive .again and brings up !--- the line protocol

Oct 31 11:50:46: POS4/0: HDLC myseq 201, mineseen 201\*, yourseen 2, line up Oct 31 11:50:56: POS4/0: HDLC myseq 202, mineseen 202\*, yourseen 3, line up Oct 31 11:51:06: POS4/0: HDLC myseq 203, mineseen 203\*, yourseen 4, line up Oct 31 11:51:16: POS4/0: HDLC myseq 204, mineseen 204\*, yourseen 5, line up Oct 31 11:51:26: POS4/0: HDLC myseq 205, mineseen 205\*, yourseen 6, line up Oct 31 11:51:36: POS4/0: HDLC myseq 206, mineseen 206\*, yourseen 7, line up *.After the shut/no shut, the remote router re-initialized its !--- sequence number ---!*

# <span id="page-3-0"></span>بروتوكول الخط معطل مع PPP

changed state to up

يحدد [1661 RFC](http://www.ietf.org/rfc/rfc1661.txt?number=1661) بروتوكول PPP كبروتوكول. تدعم واجهات نقطة البيع (POS (بروتوكول النقطة إلى النقطة (PPP( في الإطارات الشبيهة بإطار التحكم في إرتباط البيانات عالي المستوى (HDLC)، كما هو محدد في <u>RFC 1662</u> ، لتضمين البيانات في الطبقة 2. يتم عرض تنسيق الإطار ل PPP في الإطارات المتشابهة مع HDLC في هذا الشكل.

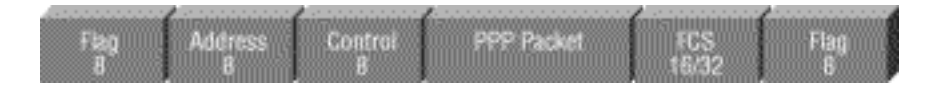

يحدد 2615 RFC إستخدام تضمين PPP عبر إرتباطات SONET أو SDH. تم تصميم بروتوكول الاتصال من نقطة إلى نقطة (PPP (للاستخدام على الارتباطات من نقطة إلى نقطة وهو مناسب لارتباطات SONET أو SDH، والتي يتم توفيرها كدوائر من نقطة إلى نقطة حتى في المخططات الحلقية.

عند عرض إرتباط من نقطة إلى نقطة، يمر بروتوكول الاتصال من نقطة إلى نقطة (PPP (بعدة مراحل متميزة يمكن رسمها في مخطط حالة. عندما يشير حدث خارجي، مثل اكتشاف الناقل أو تكوين مسؤول الشبكة، إلى أن الطبقة المادية جاهزة للاستخدام، ينتقل بروتوكول الاتصال من نقطة إلى مرحلة إنشاء الارتباط. ينتج الانتقال إلى هذه المرحلة حدث UP إلى بروتوكول التحكم في الارتباط (LCP(، والذي يوفر عدة وظائف. تتمثل إحدى الوظائف في تحديد متى يعمل الارتباط بشكل صحيح ومتى يفشل. من أجل إنشاء اتصال عبر إرتباط من نقطة إلى نقطة، يجب على كل نهاية من إرتباط PPP إرسال حزم LCP أولا لتكوين إرتباط البيانات واختباره.

ثم، يجب أن يرسل PPP حزم بروتوكول التحكم في الشبكة (NCP (لاختيار بروتوكول أو أكثر لطبقة الشبكة وتكوينه. وبمجرد تكوين كل بروتوكول من بروتوكولات طبقة الشبكة المختارة، يمكن إرسال مخططات البيانات من كل بروتوكول من بروتوكولات طبقة الشبكة عبر الارتباط.

يسرد هذا الجدول الفئات الثلاث لحزم LCP:

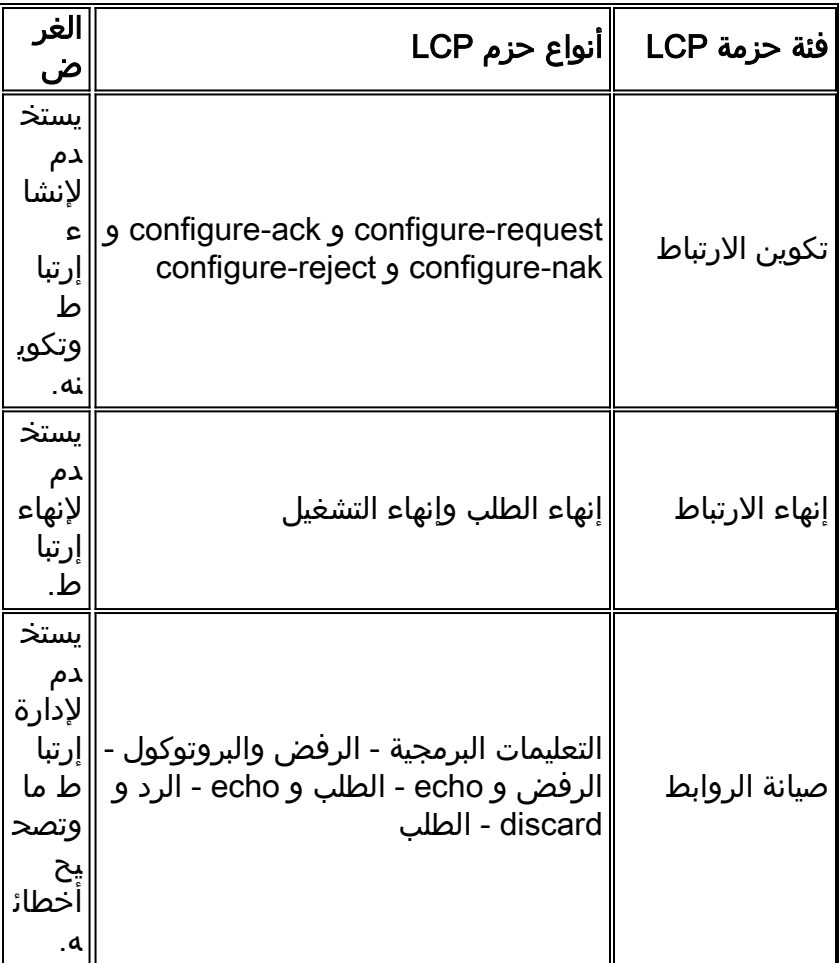

## <span id="page-4-0"></span>تكوين الارتباط

يتم إستخدام بروتوكول LCP لإنشاء الاتصال من خلال تبادل حزم التكوين. اكتمل هذا التبادل، ودخلت حالة فتح LCP، بمجرد إرسال حزمة Ack-Configure واستقبالها على حد سواء.

على قبض إخراج النموذج هذا على مرحلة تكوين إرتباط LCP على واجهة نقطة البيع:

```
4d01h: PO3/1 LCP: State is Open
                                   4d01h: PO3/1 PPP: I pkt type 0x8021, datagramsize 14 LCP_UP
                                                           0x639FCAD8) id 0 (0s.) queued 1/1/2)
                                                                  4d01h: PO3/1 PPP: Phase is UP
                                            4d01h: PO3/1 IPCP: O CONFREQ [Closed] id 152 len 10
                                     (4d01h: PO3/1 IPCP: Address 172.16.1.1 (0x0306AC100101
                                          4d01h: PO3/1 PPP: I pkt type 0x8021, datagramsize 14
                                            4d01h: PO3/1 IPCP: I CONFREQ [REQsent] id 1 len 10
                                      (4d01h: PO3/1 IPCP: Address 172.16.1.2 (0x0306AC100102
                                            4d01h: PO3/1 IPCP: O CONFACK [REQsent] id 1 len 10
                                      (4d01h: PO3/1 IPCP: Address 172.16.1.2 (0x0306AC100102
                                          4d01h: PO3/1 IPCP: I CONFACK [ACKsent] id 152 len 10
                                      (4d01h: PO3/1 IPCP: Address 172.16.1.1 (0x0306AC100101
                                                               4d01h: PO3/1 IPCP: State is Open
                                                 4d01h: PO3/1 IPCP: Install route to 172.16.1.2
                                ,4d01h: %LINEPROTO-5-UPDOWN: Line protocol on Interface POS3/1
                                                                            changed state to up
ملاحظة: تحاول واجهة نقطة البيع التي تم تكوينها بتضمين PPP باستمرار إنشاء جلسة PPP. وهكذا ترى بروتوكول
```
الخط يظهر باختصار على أساس دوري عندما تكون هناك مشكلة مستمرة، حتى عند إزالة الألياف.

<span id="page-4-1"></span>صيانة الارتباط (باستخدام رسائل تنشيط الاتصال)

توفر حزم LCP Echo-Request و Echo-Response آلية إسترجاع من الطبقة 2 لكلا الاتجاهين من الارتباط. عند إستلام طلب-echo في حالة فتح LCP، يجب إرسال رد-صدى.

يوضح هذا الرسم التخطيطي من 1661 RFC تنسيق حزمة keepalive ل PPP.

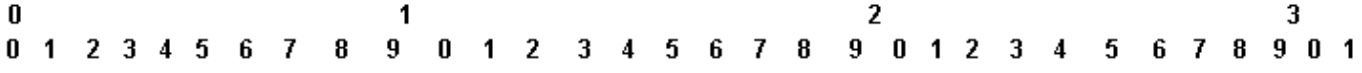

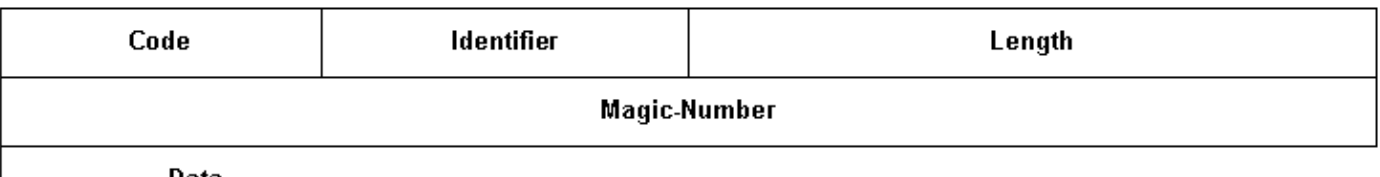

Data...

تتضمن حزم LCP هذه حقول المفاتيح:

- الرمز—9 ل Echo-Request و 10 ل Echo-Reply.
- ال**معرف**—عند الإرسال، يجب تغيير حقل المعرف كلما تغير محتوى حقل البيانات وكلما تم تلقي رد صحيح لطلب سابق. بالنسبة لعمليات إعادة الإرسال، قد يبقى المعرف بدون تغيير. عند الاستقبال، يتم نسخ حقل المعرف الخاص بطلب الارتداد إلى حقل المعرف الخاص بحزمة رد-صدى.
- **الرقم السحري** حقل الرقم السحري هو أربع ثمانيات، ويساعد على اكتشاف الروابط التي في حالة تكرار حلقي. حتى يتم التفاوض بنجاح على خيار تكوين الرقم السحري، يجب إرسال الرقم السحري بصفر. راجع خيار تكوين الرقم السحري في 1661 RFC للحصول على مزيد من التوضيح.
	- **البيانات**—حقل البيانات يساوي صفرا أو أكثر من الأنظمة الثمانية، ويحتوي على بيانات غير مفسرة ليستخدمها المرسل. قد تتكون البيانات من أي قيمة ثنائية. يشير طول الحقل إلى نهاية الحقل.

وفيما يلي مثال على تفاوض PPP لتصحيح الأخطاء عند تمكين رسائل keepalives:

4d01h: PO3/1 LCP: O ECHOREQ [Open] id 1 len 12 magic 0x1A45933B 4d01h: PO3/1 PPP: I pkt type 0xC021, datagramsize 16 4d01h: PO3/1 LCP: I ECHOREP [Open] id 1 len 12 magic 0x00000002 4d01h: PO3/1 LCP: Received id 1, sent id 1, line up

## <span id="page-5-0"></span>إنهاء الارتباط

يمكن PPP إنهاء الارتباط في أي وقت. وتتضمن المشغلات المحتملة فقد الناقل أو فشل المصادقة أو فشل جودة الارتباط أو انتهاء صلاحية مؤقت فترة الخمول أو الإغلاق الإداري للارتباط.

يستخدم LCP حزم الإنهاء لإغلاق الارتباط. يجب قطع اتصال مرسل "إنهاء-الطلب" بعد تلقي "إنهاء-Ack"، أو بعد انتهاء صلاحية عداد إعادة التشغيل. يجب أن ينتظر مستقبل "إنهاء طلب" حتى يقوم النظير بقطع الاتصال، ويجب عدم قطع الاتصال حتى يمر وقت إعادة تشغيل واحد على الأقل بعد إرسال Ack-Terminate.

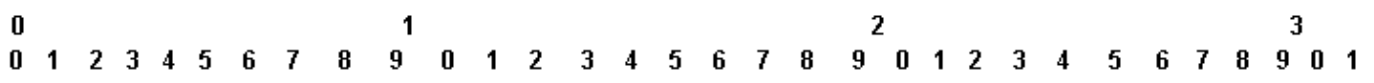

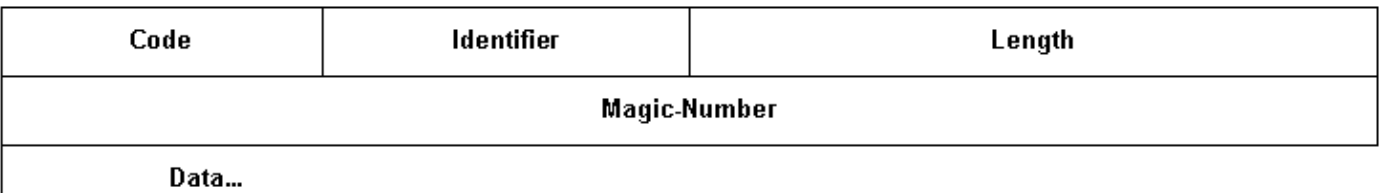

● الرمز—5 لطلب الإنهاء و 6 لسجن الإنهاء.

• ال**معرف**—عند الإرسال، يجب تغيير حقل المعرف كلما تغير محتوى حقل البيانات وكلما تم تلقي رد صحيح لطلب سابق. بالنسبة لعمليات إعادة الإرسال، يمكن أن يبقى المعرف بدون تغيير. عند الاستقبال، يتم نسخ حقل معرف طلب الإنهاء إلى حقل معرف الحزمة Ack-Terminate.

حقل البيانات هو صفر أو أكثر من الأنظمة الثمانية، ويحتوي على بيانات غير مفسرة ليستخدمها المرسل. يمكن أن تتكون البيانات من أي قيمة ثنائية. يشير طول الحقل إلى نهاية الحقل.

هنا مثال على إخراج تفاوض PPP لتصحيح الأخطاء عندما تستلم حزمة TERMREQ:

4d01h: PO3/1 PPP: I pkt type 0xC021, datagramsize 8 4d01h: PO3/1 LCP: I TERMREQ [Open] id 4 len 4 4d01h: PO3/1 LCP: O TERMACK [Open] id 4 len 4 4d01h: PO3/1 PPP: I pkt type 0xC021, datagramsize 18 4d01h: PO3/1 IPCP: State is Closed 4d01h: PO3/1 PPP: Phase is TERMINATING 4d01h: PO3/1 LCP: I CONFREQ [TERMsent] id 1 len 14 (4d01h: PO3/1 LCP: MRU 1500 (0x010405DC (4d01h: PO3/1 LCP: MagicNumber 0x00000002 (0x050600000002 4d01h: PO3/1 LCP: Dropping packet, state is TERMsent *While in the TERMsent state, PPP should drop all other packets.* 4d01h: PO3/1 IPCP: Remove *---!* route to 172.16.1.2 4d01h: %LINEPROTO-5-UPDOWN: Line protocol on Interface POS3/1, changed state to down

# <span id="page-6-0"></span>نموذج تسلسل أستكشاف الأخطاء وإصلاحها

يصف هذا القسم نموذج سيناريو أستكشاف الأخطاء وإصلاحها لارتباط POS باستخدام تضمين PPP. وهو يستخدم هذه التكوينات:

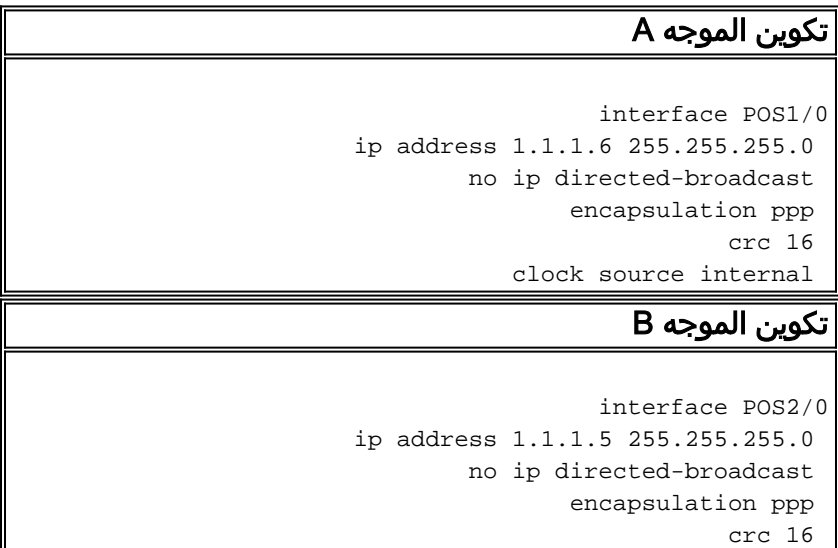

ملاحظة: تم التقاط عمليات تصحيح الأخطاء هذه على موجهين في إعداد مختبر العودة إلى الخلف. وبالتالي، يتم تعيين وضع التزامن على داخلي من جانب والتخلف عن الخط على الطرف الآخر.

### DEBUG PPP تفاوض

يوضح هذا الإخراج تبادل الحزم المضمن مع تفاوض debug PPP أثناء مرحلة إنشاء إرتباط LCP.

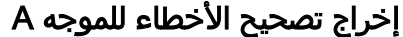

Router A Debug Output (1)

*The router sends an outgoing confreq.* hswan-12008- *---!* 2a# \*Nov 7 08:27:00: %LINK-3-UPDOWN: Interface POS1/0, changed state to up \*Nov 7 08:27:00: PO1/0 PPP: Treating connection as a dedicated line \*Nov 7 08:27:00: PO1/0 PPP: Phase is ESTABLISHING, Active Open \*Nov 7 08:27:00: PO1/0 LCP: O CONFREQ [Closed] id 7 len 14 \*Nov 7 08:27:00: PO1/0 LCP: MRU 4470 (0x01041176) \*Nov 7 08:27:00: PO1/0 LCP: MagicNumber 0x4F46AF4D ((0x05064F46AF4D

#### (4)

*Router A receives an incoming confreq from router ---! B.* \*Nov 7 08:27:00: PO1/0 LCP: I CONFREQ [REQsent] id 45 len 14 \*Nov 7 08:27:00: PO1/0 LCP: MRU 4470 (0x01041176) \*Nov 7 08:27:00: PO1/0 LCP: MagicNumber 0x2631E6D2 ((0x05062631E6D2

#### **(5)**

*Router A responds with a confack and receives a !-- ---! - confack from Router B. The LCP state is open.* \*Nov 7 08:27:00: PO1/0 LCP: O CONFACK [REQsent] id 45 len 14 \*Nov 7 08:27:00: PO1/0 LCP: MRU 4470 (0x01041176) \*Nov 7 08:27:00: PO1/0 LCP: MagicNumber 0x2631E6D2 (0x05062631E6D2) \*Nov 7 08:27:00: PO1/0 LCP: I CONFACK [ACKsent] id 7 len 14 Nov 7 08:27:00: PO1/0 LCP: MRU 4470 (0x01041176) \*Nov 7 08:27:00: PO1/0 LCP: MagicNumber 0x4F46AF4D (0x05064F46AF4D) \*Nov 7 08:27:00: PO1/0 LCP: State is Open \*Nov 7 08:27:00: PO1/0 PPP: Phase is UP

#### **(7)**

*Router A begins the IPCP stage and negotiates an IP ---! address. !--- In this setup, the peer router already has an address and !--- sends it in a confreq. If the peer router accepts the address, !--- it responds with a confack.* \*Nov 7 08:27:00: PO1/0 IPCP: O CONFREQ [Closed] id 7 len 10 \*Nov 7 08:27:00: PO1/0 IPCP: Address 1.1.1.6 (0x030601010106) \*Nov 7 08:27:00: PO1/0 CDPCP: O CONFREQ [Closed] id 7 len 4 \*Nov 7 08:27:00: PO1/0 IPCP: I CONFREQ [REQsent] id 9 len 10 \*Nov 7 08:27:00: PO1/0 IPCP: Address 1.1.1.5 (0x030601010105) \*Nov 7 08:27:00: PO1/0 IPCP: O CONFACK [REQsent] id 9 len 10 \*Nov 7 08:27:00: PO1/0 IPCP: Address 1.1.1.5 (0x030601010105) \*Nov 7 08:27:00: PO1/0 CDPCP: I CONFREQ [REQsent] id 9 len 4 \*Nov 7 08:27:00: PO1/0 CDPCP: O CONFACK [REQsent] id 9 len 4 \*Nov 7 08:27:00: PO1/0 IPCP: I CONFACK [ACKsent] id 7 len 10 \*Nov 7 08:27:00: PO1/0 IPCP: Address 1.1.1.6 (0x030601010106) \*Nov 7 08:27:00: PO1/0 IPCP: State is Open \*Nov 7 08:27:00: PO1/0 CDPCP: I CONFACK [ACKsent] id 7 len 4 \*Nov 7 08:27:00: PO1/0 CDPCP: State is Open \*Nov 7 08:27:00: PO1/0 IPCP: Install route to 1.1.1.5 \*Nov 7 08:27:01: %LINEPROTO-5- UPDOWN: Line protocol on Interface POS1/0, changed state to up

### إخراج تصحيح أخطاء الموجه B

*Router B receives an incoming confrq from Router A. ---!* hswan-12008-2b# Nov 7 10:29:19.043: PO2/0 LCP: I CONFREQ [Open] id 7 len 14 Nov 7 10:29:19.043: PO2/0 LCP: MRU 4470 (0x01041176) Nov 7 10:29:19.043: PO2/0 LCP: MagicNumber 0x4F46AF4D (0x05064F46AF4D) Nov 7 10:29:19.043: PO2/0 IPCP: State is Closed Nov 7 10:29:19.043: PO2/0 CDPCP: State is Closed Nov 7 10:29:19.043: PO2/0 PPP: Phase is TERMINATING Nov 7 10:29:19.043: PO2/0 PPP: Phase is ESTABLISHING

### **(3)**

**(2)**

*Router B sends its own LCP confreq.* Nov 7 *---!* 10:29:19.043: PO2/0 LCP: O CONFREQ [Open] id 45 len 14 Nov 7 10:29:19.043: PO2/0 LCP: MRU 4470 (0x01041176) Nov 7 10:29:19.043: PO2/0 LCP: MagicNumber 0x2631E6D2 ((0x05062631E6D2

#### (6)

*Router B responds with a confack and receives a ---! confack from Router A.* The LCP state is open. Nov 7 10:29:19.043: PO2/0 LCP: O CONFACK [Open] id 7 len 14 Nov 7 10:29:19.043: PO2/0 LCP: MRU 4470 (0x01041176) Nov 7 10:29:19.043: PO2/0 LCP: MagicNumber 0x4F46AF4D (0x05064F46AF4D) Nov 7 10:29:19.043: PO2/0 IPCP: Remove route to 1.1.1.6 Nov 7 10:29:19.047: PO2/0 LCP: I CONFACK [ACKsent] id 45 len 14 Nov 7 10:29:19.047: PO2/0 LCP: MRU 4470 (0x01041176) Nov 7 10:29:19.047: PO2/0 LCP: MagicNumber 0x2631E6D2 (0x05062631E6D2) Nov 7 10:29:19.047: PO2/0 LCP: State is Open Nov 7 10:29:19.047: PO2/0 PPP: Phase is UP

#### **(8)**

*Router B also begins the IPCP stage and negotiates ---! an IP address.* Nov 7 10:29:19.047: PO2/0 IPCP: O CONFREQ [Closed] id 9 len 10 Nov 7 10:29:19.047: PO2/0 IPCP: Address 1.1.1.5 (0x030601010105) Nov 7 10:29:19.047: PO2/0 CDPCP: O CONFREQ [Closed] id 9 len 4 Nov 7 10:29:19.047: PO2/0 IPCP: I CONFREQ [REQsent] id 7 len 10 Nov 7 10:29:19.047: PO2/0 IPCP: Address 1.1.1.6 (0x030601010106) Nov 7 10:29:19.047: PO2/0 IPCP: O CONFACK [REQsent] id 7 len 10 Nov 7 10:29:19.047: PO2/0 IPCP: Address 1.1.1.6 (0x030601010106) Nov 7 10:29:19.047: PO2/0 CDPCP: I CONFREQ [REQsent] id 7 len 4 Nov 7 10:29:19.047: PO2/0 CDPCP: O CONFACK [REQsent] id 7 len 4 Nov 7 10:29:19.047: PO2/0 IPCP: I CONFACK [ACKsent] id 9 len 10 Nov 7 10:29:19.047: PO2/0 IPCP: Address 1.1.1.5 (0x030601010105) Nov 7 10:29:19.047: PO2/0 IPCP: State is Open Nov 7 10:29:19.047: PO2/0 CDPCP: I CONFACK [ACKsent] id 9 len 4 Nov 7 10:29:19.047: PO2/0 CDPCP: State is Open Nov 7 10:29:19.047: PO2/0 IPCP: Install route to 1.1.1.6 \*Nov 7 10:29:19.048: %LINEPROTO-5-UPDOWN: Line protocol on Interface POS2/0, changed state to up

### debug ppp حزمة

يوضح هذا الإخراج تبادل الحزم المضمن باستخدام حزمة PPP لتصحيح الأخطاء أثناء إنشاء إرتباط. يلتقط تصحيح الأخطاء هذا قيمة حقل البروتوكول في حزمة PPP. يحدد 1661 RFC حقل البروتوكول على أنه واحد أو إثنين من الأنظمة الثمانية. تحدد القيمة الموجودة في هذا الحقل مخطط البيانات المضمن في حقل المعلومات الخاص بالحزمة.

تعرف قيم حقل البروتوكول في النطاق "0\*\*" إلى "3\*\*\*" بروتوكول طبقة الشبكة لحزم معينة، والقيم في النطاق "8\*\*\*" إلى "b "\*\*\*الحزم التي تنتمي إلى بروتوكولات التحكم في الشبكة (NCPs (المقترنة، إن وجدت. تعرف قيم حقل البروتوكول في النطاق "c "\*\*\*إلى "f "\*\*\*الحزم كبروتوكولات تحكم طبقة الارتباط (مثل LCP(. هناك أيضا قيم متعددة خاصة بالمورد. انقر هنا للحصول على [قائمة](http://www.networksorcery.com/enp/protocol/ppp.htm) كاملة [من قيم حقول بروتوكول PPP](http://www.networksorcery.com/enp/protocol/ppp.htm) .

### إخراج تصحيح الأخطاء للموجه A

**(1)** Nov 7 10:19:58: PO1/0 PPP: **I pkt type 0xC021**,\* datagramsize 18 *0xC021 identifies LCP.* \*Nov 7 10:19:58: PO1/0 LCP: *---!* I CONFREQ [Closed] id 7 len 14 \*Nov 7 10:19:58: PO1/0 LCP: MRU 4470 (0x01041176) \*Nov 7 10:19:58: PO1/0 LCP: MagicNumber 0x269933F4 (0x0506269933F4) \*Nov 7 10:19:58: PO1/0 LCP: O CONFREQ [Closed] id 57 len 14^Z \*Nov 7 10:19:58: PO1/0 LCP: MRU 4470 (0x01041176) \*Nov 7 10:19:58: PO1/0 LCP: MagicNumber 0x4FAE1B0C (0x05064FAE1B0C) \*Nov 7 10:19:58: PO1/0 LCP: O CONFACK [REQsent] id 7 len 14 \*Nov 7 10:19:58: PO1/0 LCP: MRU 4470 (0x01041176) \*Nov 7 10:19:58: PO1/0 LCP: MagicNumber 0x269933F4 (0x0506269933F4) \*Nov 7 10:19:58: %LINK-3-UPDOWN: Interface POS1/0, changed state to up \*Nov 7 10:19:58: PO1/0 PPP: I pkt type 0xC021, datagramsize 18 \*Nov 7 10:19:58: PO1/0 LCP: I CONFACK [ACKsent] id 57 len 14ppp **\*Nov 7 10:19:58: PO1/0 PPP: I pkt type 0x8021, datagramsize 14** *0x8021 identifies IPCP, PPP internet protcol ---! control protocol.* \*Nov 7 10:19:58: PO1/0 LCP: MRU 4470 (0x01041176) **\*Nov 7 10:19:58: PO1/0 PPP: I pkt type 0x8207, datagramsize 8** *0x8207 identifies Cisco discovery protocol control. ---!* \*Nov 7 10:19:58: PO1/0 LCP: MagicNumber 0x4FAE1B0C (0x05064FAE1B0C) \*Nov 7 10:19:58: PO1/0 IPCP: O CONFREQ [Closed] id 15 len 10 \*Nov 7 10:19:58: PO1/0 IPCP: Address 1.1.1.6 (0x030601010106) \*Nov 7 10:19:58: PO1/0 CDPCP: O CONFREQ [Closed] id 13 len 4 \*Nov 7 10:19:58: PO1/0 IPCP: I CONFREQ [REQsent] id 14 len 10packet \*Nov 7 10:19:58: PO1/0 IPCP: Address 1.1.1.5 (0x030601010105) \*Nov 7 10:19:58: PO1/0 IPCP: O CONFACK [REQsent] id 14 len 10 \*Nov 7 10:19:58: PO1/0 IPCP: Address 1.1.1.5 (0x030601010105) \*Nov 7 10:19:58: PO1/0 PPP: I pkt type 0x8021, datagramsize 14 \*Nov 7 10:19:58: PO1/0 CDPCP: I CONFREQ [REQsent] id 15 len 4 \*Nov 7 10:19:58: PO1/0 CDPCP: O CONFACK [REQsent] id 15 len 4 \*Nov 7 10:19:58: PO1/0 IPCP: I CONFACK [ACKsent] id 15 len 10 \*Nov 7 10:19:58: PO1/0 PPP: I pkt type 0x8207, datagramsize 8 \*Nov 7 10:19:58: PO1/0 IPCP: Address 1.1.1.6 (0x030601010106) \*Nov 7 10:19:58: PO1/0 CDPCP: I CONFACK [ACKsent] id 13 len 4 **\*Nov 7 10:19:59: PO1/0 PPP: I pkt type 0x0207, datagramsize 376** *0x0207 identifies Cisco Discovery Protocol (CDP). ---!* \*Nov 7 10:19:59: PO1/0 PPP: I pkt type 0x0207, datagramsize 376 \*Nov 7 10:19:59: PO1/0 PPP: I pkt type 0x0207, datagramsize 376 \*Nov 7 10:19:59: %LINEPROTO-5- UPDOWN: Line protocol on Interface POS1/0, changed state to up

*ECHOREQand ECHOREP packets for PPP keepalives use ---! packet type values !--- of 0xC021.* \*Nov 7 10:20:05: PO1/0 PPP: I pkt type 0xC021, datagramsize 16 \*Nov 7 10:20:05: PO1/0 LCP: I ECHOREQ [Open] id 1 len 12 magic 0x269933F4 \*Nov 7 10:20:05: PO1/0 LCP: O ECHOREP [Open] id 1 len 12 magic 0x4FAE1B0C \*Nov 7 10:20:07: PO1/0 LCP: O ECHOREQ [Open] id 1 len 12 magic 0x4FAE1B0C \*Nov 7 10:20:07: PO1/0 PPP: I pkt type 0xC021, datagramsize 16 \*Nov 7 10:20:07: PO1/0 PPP: O pkt type 0x0207, datagramsize 376 \*Nov 7 10:20:07: PO1/0 LCP: I ECHOREP [Open] id 1 len 12 magic 0x269933F4 \*Nov 7 10:20:07: PO1/0 LCP: Received id 1, sent id 1, line up

### إخراج تصحيح أخطاء الموجه B

**(3)**

**(2)** Nov 7 12:22:16.947: PO2/0 PPP: I pkt type 0xC021, datagramsize 18 Nov 7 12:22:16.947: PO2/0 LCP: I CONFREQ [REQsent] id 57 len 14 (Nov 7 12:22:16.947: PO2/0 LCP: MRU 4470 (0x01041176 Nov 7 12:22:16.947: PO2/0 PPP: I pkt type 0xC021, datagramsize 18 Nov 7 12:22:16.947: PO2/0 LCP: MagicNumber (0x4FAE1B0C (0x05064FAE1B0C Nov 7 12:22:16.947: PO2/0 LCP: O CONFACK [REQsent] id 57 len 14 (Nov 7 12:22:16.947: PO2/0 LCP: MRU 4470 (0x01041176 Nov 7 12:22:16.947: PO2/0 LCP: MagicNumber (0x4FAE1B0C (0x05064FAE1B0C Nov 7 12:22:16.947: PO2/0 LCP: I CONFACK [ACKsent] id 7 len 14 (Nov 7 12:22:16.947: PO2/0 LCP: MRU 4470 (0x01041176 Nov 7 12:22:16.947: PO2/0 LCP: MagicNumber (0x269933F4 (0x0506269933F4 Nov 7 12:22:16.947: PO2/0 IPCP: O CONFREQ [Closed] id 14 len 10 Nov 7 12:22:16.947: PO2/0 IPCP: Address 1.1.1.5 ((0x030601010105 Nov 7 12:22:16.947: PO2/0 CDPCP: O CONFREQ [Closed] id 15 len 4 Nov 7 12:22:16.947: PO2/0 PPP: I pkt type 0x8021, datagramsize 14 Nov 7 12:22:16.951: PO2/0 PPP: I pkt type 0x8207, datagramsize 8 Nov 7 12:22:16.951: PO2/0 IPCP: I CONFREQ [REQsent] id 15 len 10 Nov 7 12:22:16.951: PO2/0 IPCP: Address 1.1.1.6 ((0x030601010106 Nov 7 12:22:16.951: PO2/0 IPCP: O CONFACK [REQsent] id 15 len 10 Nov 7 12:22:16.951: PO2/0 IPCP: Address 1.1.1.6 ((0x030601010106 Nov 7 12:22:16.951: PO2/0 PPP: I pkt type 0x8021, datagramsize 14 Nov 7 12:22:16.951: PO2/0 CDPCP: I CONFREQ [REQsent] id 13 len 4 Nov 7 12:22:16.951: PO2/0 CDPCP: O CONFACK [REQsent] id 13 len 4 Nov 7 12:22:16.951: PO2/0 PPP: I pkt type 0x8207, datagramsize 8

```
Nov 7 12:22:16.951: PO2/0 IPCP: I CONFACK [ACKsent] id
                                               14 len 10
     Nov 7 12:22:16.951: PO2/0 IPCP: Address 1.1.1.5
                                        ((0x030601010105
Nov 7 12:22:16.951: PO2/0 CDPCP: I CONFACK [ACKsent] id
                                                15 len 4
Nov 7 12:22:17.947: %LINEPROTO-5-UPDOWN: Line protocol
                                    ,on Interface POS2/0
                                     changed state to up
                                                     (4)
ECHOREQ and ECHOREP packets for PPP keepalives use ---!
 packet type !--- values of 0xC021. Nov 7 12:22:17.947:
    PO2/0 PPP: O pkt type 0x0207, datagramsize 376 Nov 7
12:22:17.947: PO2/0 PPP: O pkt type 0x0207, datagramsize
   376 Nov 7 12:22:17.947: PO2/0 PPP: O pkt type 0x0207,
       datagramsize 376 Nov 7 12:22:23.403: PO2/0 LCP: O
       ECHOREQ [Open] id 1 len 12 magic 0x269933F4 Nov 7
12:22:23.403: PO2/0 PPP: I pkt type 0xC021, datagramsize
16 Nov 7 12:22:23.403: PO2/0 LCP: I ECHOREP [Open] id 1
 len 12 magic 0x4FAE1B0C Nov 7 12:22:23.403: PO2/0 LCP:
   Received id 1, sent id 1, line up Nov 7 12:22:25.595:
           PO2/0 PPP: I pkt type 0xC021, datagramsize 16
```
## <span id="page-11-0"></span>ملاحظات أستكشاف الأخطاء وإصلاحها

تدعم واجهة نقطة البيع مع تضمين PPP أو HDLC آليتين لتنبيهك إلى فشل إرتباط: حزم keepalive للطبقة 2 وتنبيهات طبقة SONET. تستغرق رسائل تنشيط الاتصال وقتا أطول للإبلاغ عن مشكلة من بنية تنبيه SONET المتأصلة. ومع ذلك، فإن رسائل تنشيط الاتصال من الطبقة 2 مفيدة لأنها تقوم بالتحقق من المسار من وحدة المعالجة المركزية (CPU (لبطاقة الخط إلى وحدة المعالجة المركزية (CPU (لبطاقة الخط، بدلا من الإطارات إلى الإطارات كما هو الحال مع أجهزة التنبيه من مستوى SONET. يتفاعل PPP بسرعة أكبر لربط تغييرات الحالة منذ تعطل LCP فورا. وعلى النقيض من ذلك، يجب أن يقوم HDLC بفصل رسائل تنشيط الاتصال.

في إعداد من الخلف إلى الخلف بين موجهين، يؤدي سحب أحد شرائط الألياف إلى كسر اتصال الطبقة 1، وتقوم كلا واجهات POS بتغيير الحالة إلى أسفل/أسفل. ومع ذلك، عند توصيل واجهتي نقطة وصول (POS (للموجه عبر سحابة Telco باستخدام أجهزة SDH/SONET، لا يتم نشر معلومات فقدان الطبقة 1 إلى الطرف البعيد. في هذا تشكيل، keepalives هو الآلية أن يخفض الربط.

ضع في الاعتبار هذا الإعداد.

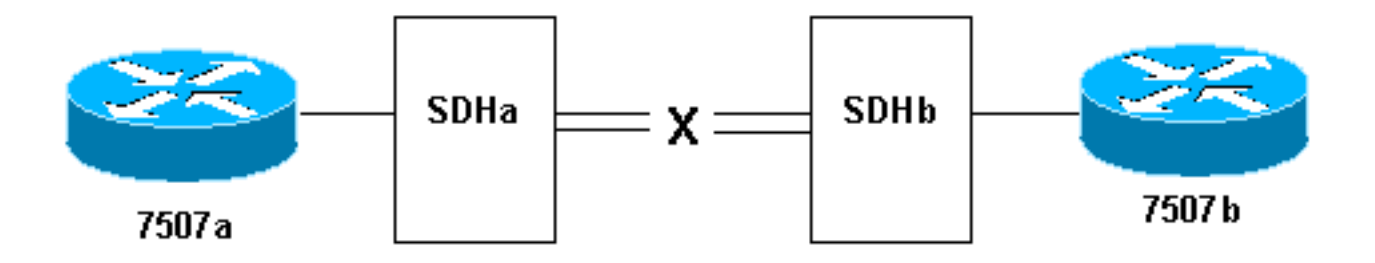

هنا ما يحدث عند سحب شريط ألياف الإرسال على الارتباط من SDHb إلى SDHa:

- لا يستقبل الموجه a7507 أي رسائل keepalives.
- يرى الموجه 7507b رسائل keepalives من 7507a لأن ألياف الاستقبال لا تزال تعمل. أستخدم **الواجهة** التسلسلية لتأكيد هذا.

بالتناوب، عند إجراء هذا الاختبار، قم بتنفيذ الأمر pos controller show، الذي يعرض تنبيهات SONET. يجب أن ترى إشارة تنبيه مسار (AIS-P (على الموجه a7507 وإشارة عيب مسار عن بعد (RDI-P (على b.7507

# <span id="page-12-0"></span>إختبارات الاسترجاع

إذا كان إخراج الأمر pos interfaces show يشير إلى أن الخط التسلسلي مرتفع ولكن بروتوكول الخط معطل، فاستخدم إختبارات الاسترجاع لتحديد مصدر المشكلة. قم بإجراء إختبار تكرار حلقي محلي أولا، ثم قم بإجراء إختبار عن بعد. راجع [فهم أوضاع الاسترجاع في موجهات Cisco](//www.cisco.com/en/US/tech/tk39/tk48/technologies_tech_note09186a00800c93c4.shtml) للحصول على إرشادات.

ملاحظة: قم بتغيير التضمين من PPP إلى HDLC عند إستخدام الاسترجاع. يظهر بروتوكول الخط على واجهة تم تكوينها باستخدام PPP فقط عندما يتم التفاوض على جميع جلسات LCP و NCP بنجاح.

# <span id="page-12-1"></span>حالة بروتوكول الخط مع APs

تعمل واجهة نقطة البيع التي تم تكوينها للتحويل التلقائي للحماية (AP (على إسقاط بروتوكول الخط إذا كانت الواجهة هي قناة الحماية وليس قناة العمل. ولنتأمل هنا هذا النموذج من الطبولوجيا:

### (Working) **POS1/0** POS1/0 POS2/0 **OC12** POS2/0 GSRa GSRb (Protective)

تم التقاط إخراج السجل العينة هذا بعد إزالة كبلات الألياف على واجهة 1/0 POS GSRb. لاحظ التغييرات في حالة بروتوكول الخط على كلا الواجهات عند حدوث تبديل APs. لاحظ أيضا التغييرات في حالات تجاور المسار الأقصر المفتوح أولا (OSPF(.) راجع [صفحة دعم تقنية نقاط الوصول](//www.cisco.com/en/US/tech/tk482/tk606/tsd_technology_support_sub-protocol_home.html) ([AP](//www.cisco.com/en/US/tech/tk482/tk606/tsd_technology_support_sub-protocol_home.html) (للحصول على مزيد من المعلومات.)

```
Sep 5 17:41:46: %SONET-4-ALARM: POS1/0: SLOS*
                                Sep 5 17:41:46: %SONET-4-ALARM: POS2/0: APS enabling channel*
                    Sep 5 17:41:46: %SONET-6-APSREMSWI: POS2/0: Remote APS status now Protect*
                               Sep 5 17:41:46: %SONET-4-ALARM: POS1/0: APS disabling channel*
                      ,Sep 5 17:41:46: %LINEPROTO-5-UPDOWN: Line protocol on Interface POS2/0*
                                                                            changed state to up
                      ,Sep 5 17:41:46: %LINEPROTO-5-UPDOWN: Line protocol on Interface POS1/0*
                                                                          changed state to down
                      Sep 5 17:41:48: %LINK-3-UPDOWN: Interface POS1/0, changed state to down*
                     Sep 5 17:41:48: %OSPF-5-ADJCHG: Process 1, Nbr 192.168.100.100 on POS1/0*
                                   from FULL to DOWN, Neighbor Down: Interface down or detached
                     Sep 5 17:41:56: %OSPF-5-ADJCHG: Process 1, Nbr 192.168.100.100 on POS2/0*
                                                             from LOADING to FULL, Loading Done
تجنب تكوين نقاط الوصول على واجهة POS باستخدام تضمين PPP. لا يدرك PPP نقاط الوصول. إذا كانت الواجهة
     down/up بسبب إلغاء تحديد نقاط الوصول، فإن PPP يحاول إعادة ضبط الواجهة ويرسل حزم تفاوض PPP
                                                                                        باستمرار.
```
بالإضافة إلى ذلك، قم بتعطيل رسائل تنشيط الاتصال لتجنب نقاط الوصول غير الضرورية لبروتوكول الخط. يتم تعطيل رسائل Keepalives تلقائيا على معظم أجهزة موجه POS. يمكن أن تصبح واجهة نقطة الوصول من السلسلة Series 12000 Cisco في وضع APs الذي يعمل أو يحمي عالقة في حالة down/up) حتى مع الاسترجاع) عندما يتم تعطيل نقاط الوصول. تواجه بطاقة أخرى تم إدخالها في نفس الفتحة هذه المشكلة. انقل البطاقة إلى فتحة جديدة لاستعادة حالة بروتوكول الخط المناسبة. حللت هذا مشكلة في ios cisco برمجية إطلاق 12.0(19)S تحت cisco بق [43759CSCdt](https://tools.cisco.com/bugsearch/bug/CSCdt43759) id) [يسجل](//tools.cisco.com/RPF/register/register.do) زبون فقط).

أستخدم هذه الخطوات كحل بديل:

- 1. قم بتكوين الأمر ap protect.
- .2 قم بإصدار الأمر 1 apForce.
- 3. قم بتكوين الأمر no ap protect.

## <span id="page-13-0"></span>مشكلات معروفة

لاحظ هذه التنبيهات عندما تقوم باستكشاف أخطاء بروتوكول الخط مع واجهات POS وإصلاحها:

- قد تتم إعادة ضبط واجهة POS-PA بشكل مستمر بعد تغيير التضمين من PPP إلى HDLC. يتم الإبلاغ عن هذه المشكلة مقابل POS-PA في Cisco بق 30893CSCdk id) العملاء المسجلون فقط) ويتم حلها في Cisco <u>CSCdk13757</u> (العملاء المسجلون فقط[\)](//tools.cisco.com/RPF/register/register.do) ومعرف تصحيح الأخطاء من 13757Cisco CSCdk (Cisco (العملاء المسجلون فقط) للواجهات المختلفة التي تدعم عملية كبسلة PPP و HDLC. تحدث المشكلة عندما لا يتم إيقاف تشغيل PPP بالكامل عند تغيير التضمين.
- تخضع واجهة نقطة وصول (POS) التي تم تكوينها باستخدام تضمين HDLC و keepalives لرقائق واجهة متكررة بدلا من إسقاط بروتوكول الخط عندما لا يتم إستلام رسائل keepalives من الطرف البعيد. حللت هذا مشكلة في cisco بق id <u>CSCdp86387</u> بقة id (ي<u>سجل</u> زبون فقط).

## <span id="page-13-1"></span>معلومات ذات صلة

- <u>[دعم التقنية الضوئية](//www.cisco.com/cisco/web/psa/default.html?mode=tech&level0=268435843&referring_site=bodynav)</u>
- [الدعم التقني والمستندات Systems Cisco](//www.cisco.com/cisco/web/support/index.html?referring_site=bodynav)

ةمجرتلا هذه لوح

ةيل المادة الله من الناساب دنت ساب دنت مادينين تان تون تان ال ملابات أولان أعيمته من معت $\cup$  معدد عامل من من ميدة تاريما $\cup$ والم ميدين في عيمرية أن على مي امك ققيقا الأفال المعان المعالم في الأقال في الأفاق التي توكير المالم الما Cisco يلخت .فرتحم مجرتم اهمدقي يتلا ةيفارتحالا ةمجرتلا عم لاحلا وه ىل| اًمئاد عوجرلاب يصوُتو تامجرتلl مذه ققد نع امتيلوئسم Systems ارامستناء انالانهاني إنهاني للسابلة طربة متوقيا.